2次元検出器を用いた極点、ODF 解析、Error 評価

1.概要

2次元検出器を用いた極点測定の場合、極点データのdefocus補正、データの繋ぎなど 繁雑な操作になりますが、特にデータの繋ぎではデータ繋ぎに極がない場合、上手接続出来ません。 このような場合、以下の手順が最適な操作方法と思われます。

#### 2. Rigaku の 2DP で FE を解析する場合

極点図は(110),(200),(211)で、各イメージデータ測定を 0,5,25 で測定した場合のファイル名を

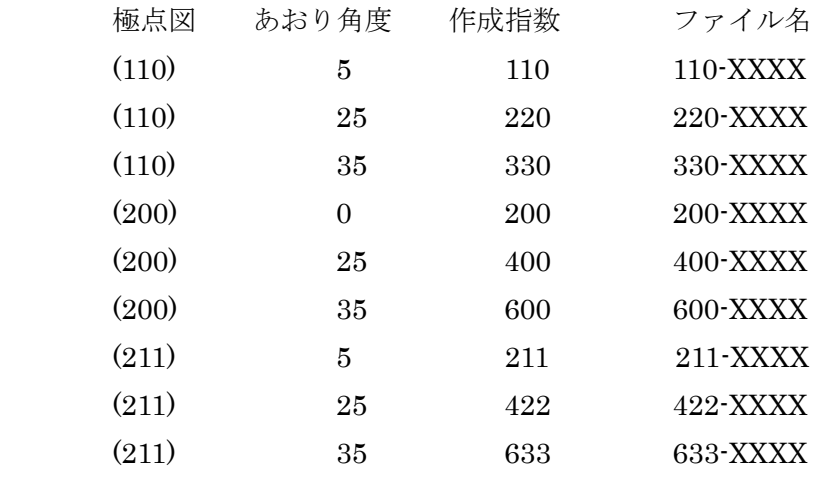

とします。

作成指数とは

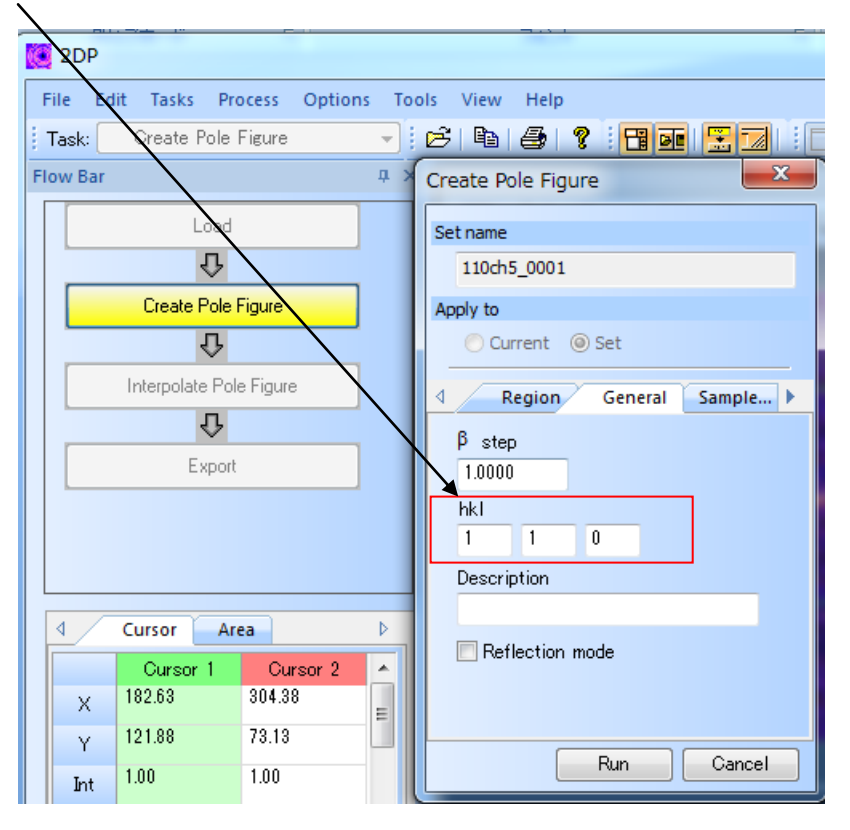

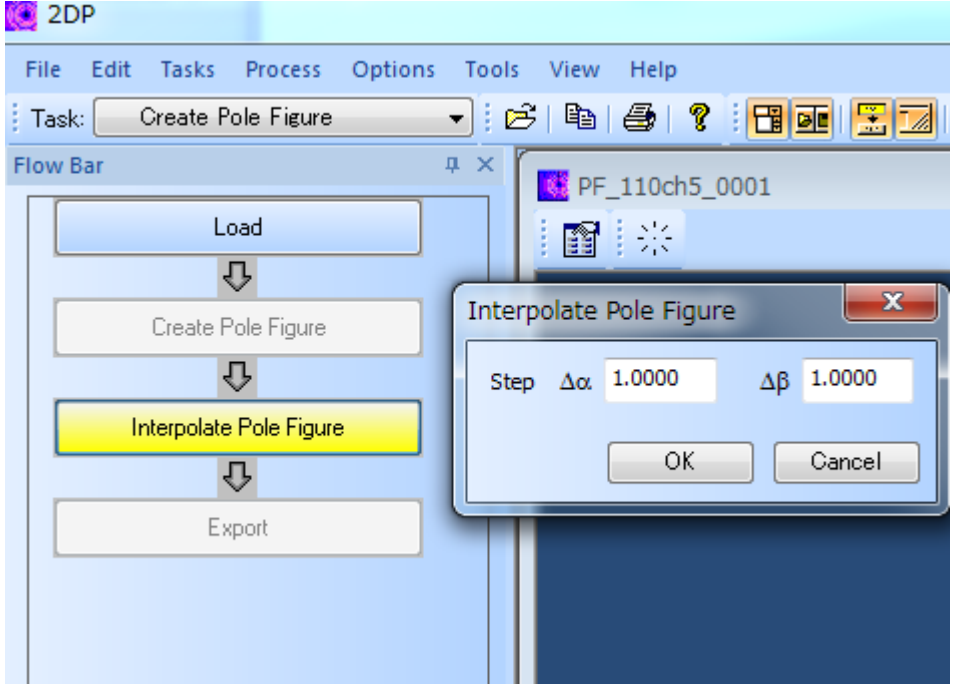

# 作成するファイル名とは

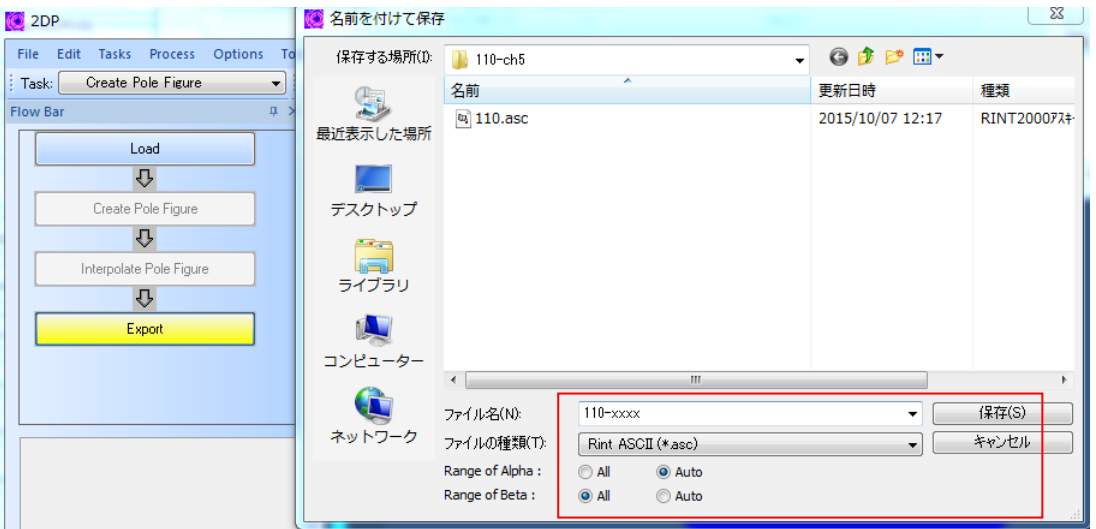

上記で行います。

全ての極点図ファイルは(-XXXX は省きます)

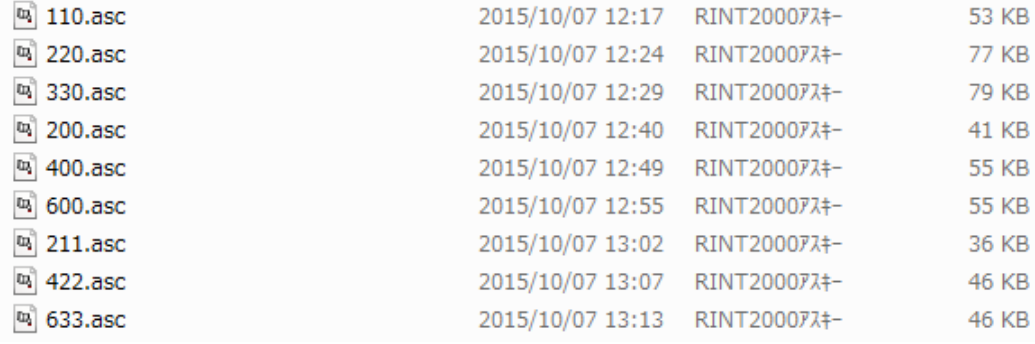

9個のファイルが作成されます。

# 2.1 random 試料から defocus ファイルの作成

Random 試料でも同一操作で同一名のファイルを作成します

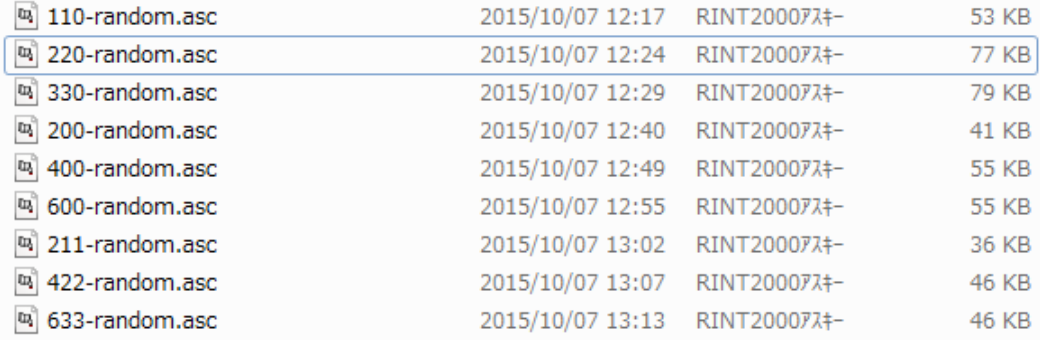

# ODFPoleFigure2 ソフトウエアで ASC->TXT2 変換を行い

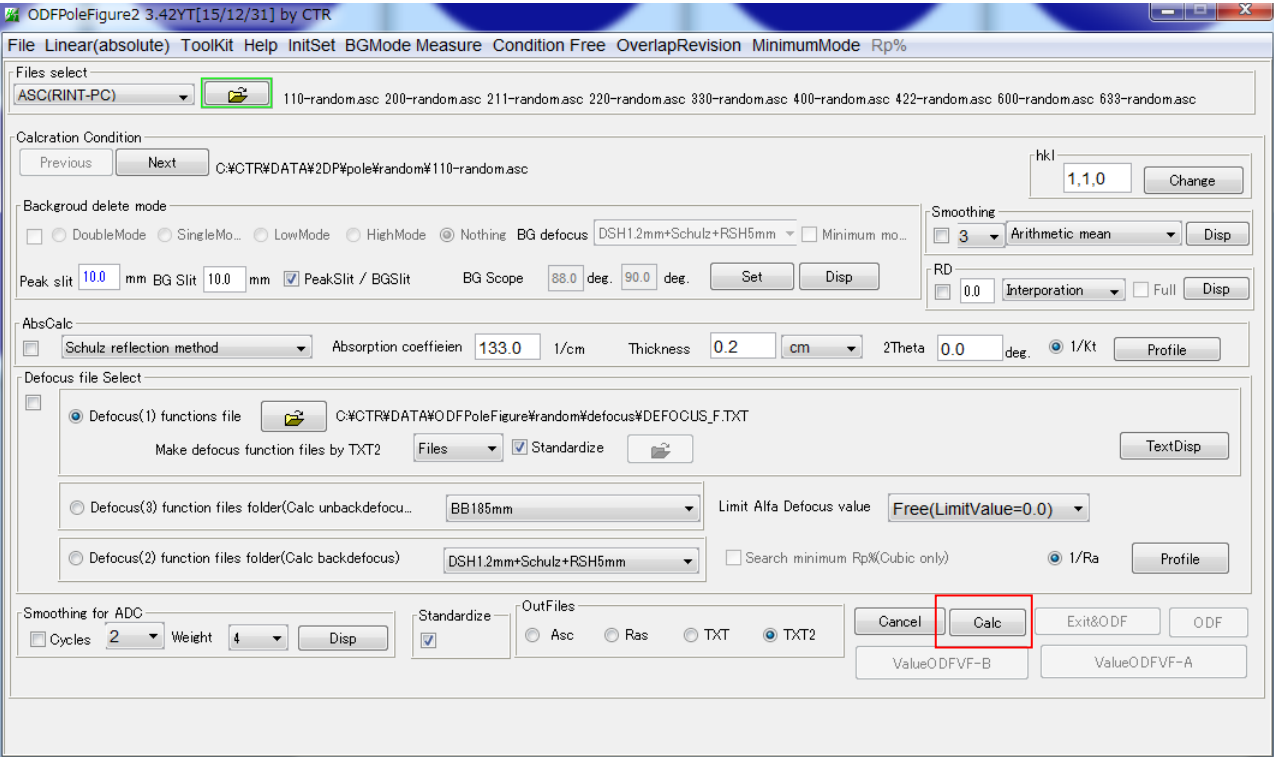

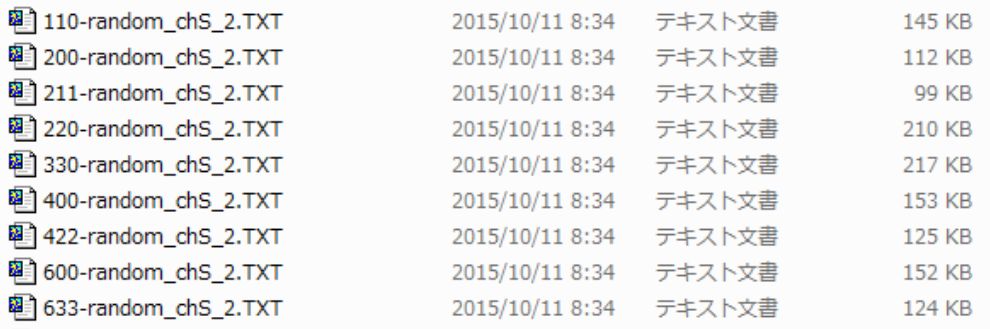

Defocus として登録

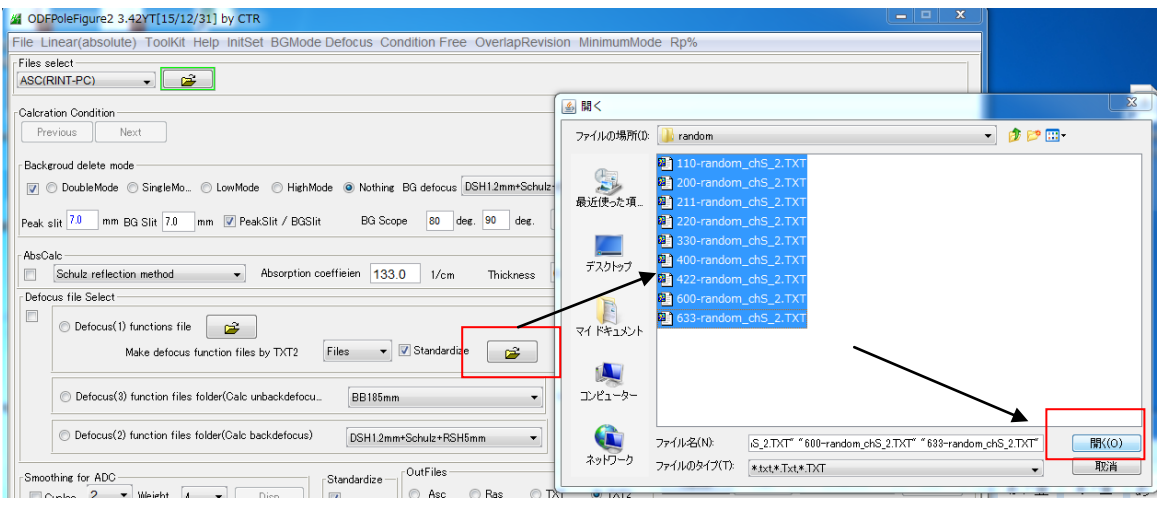

DEFOCUS ファイルがと登録されます。

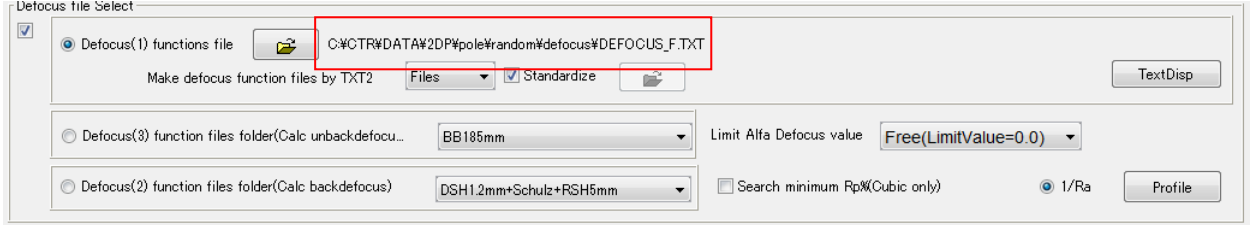

2.2 配向試料の defocus 補正

配向試料を選択 ――> 選択されたファイルが表示される。

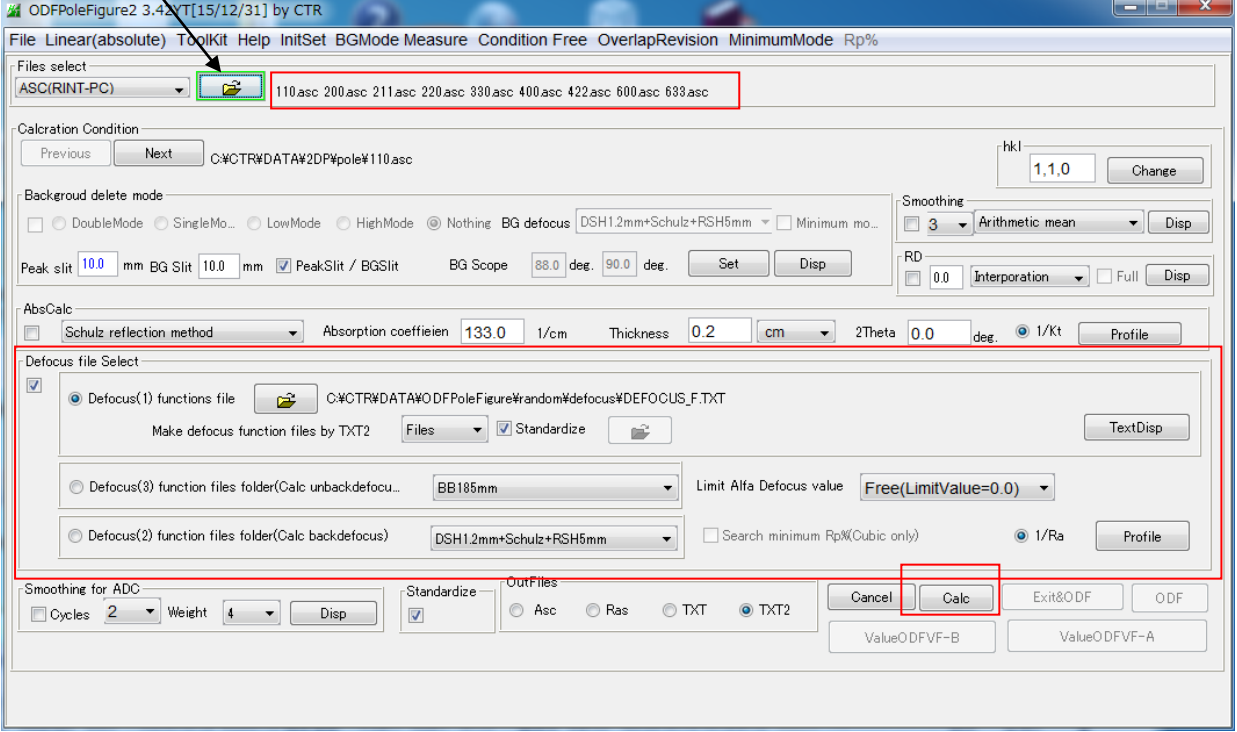

Defous 補正を設定して計算を行います。

2.3 LaboTex向けEPFファイルを作成

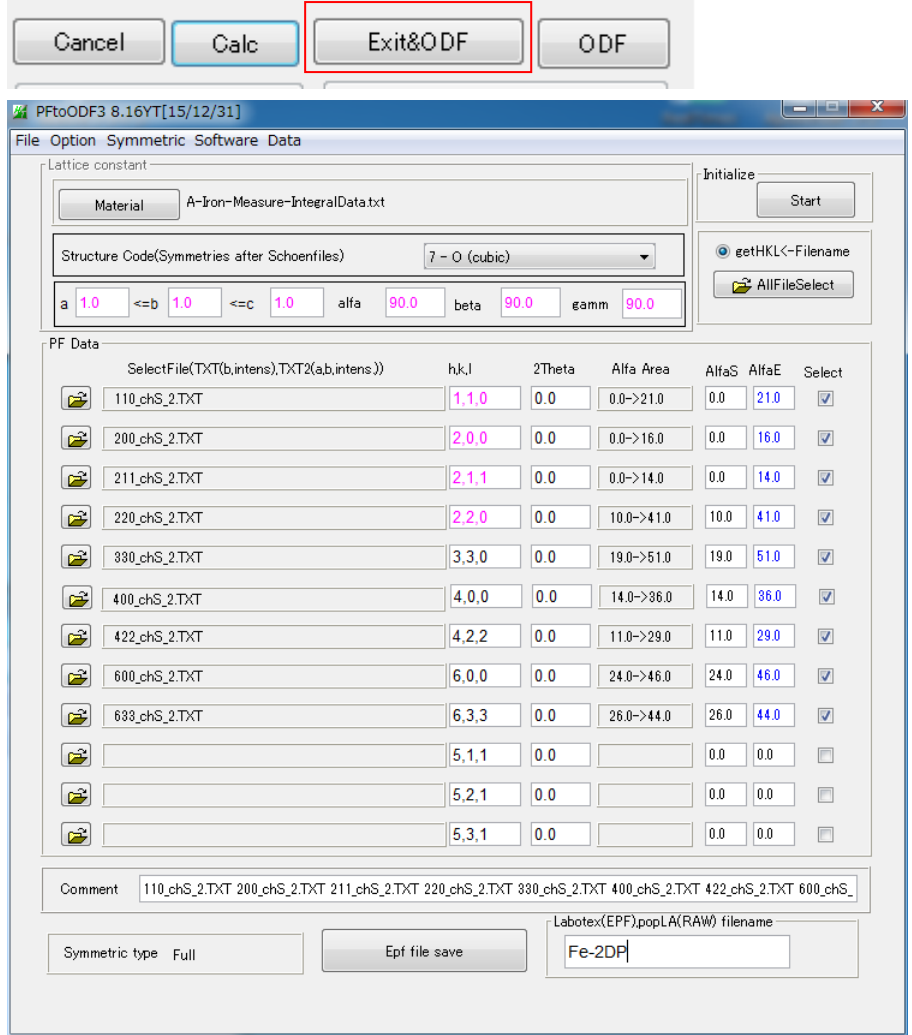

今回は Random 補正なしで解析してみます。

FextDisplay 1.12S C:¥CTR¥DATA¥2DP¥pole¥LaboTex¥CW¥Fe-2DP.epf File Help 110\_chS\_2.TXT 200\_chS\_2.TXT 211\_chS\_2.TXT 220\_chS\_2.TXT 330\_chS\_2.TXT 400\_ Structure Code a b c alfa beta gamma 7 1.0 1.0 1.0 90.0 90.0 90.0 Q 2Theta alf-s alf-e d-alf bet-s bet-e d-bet index HKL P/B 0.0 0.0 21.0 1.0 0.0 359.0 1.0 0 110 1 0.0 0.0 16.0 1.0 0.0 359.0 1.0 0 200 1 0.0 0.0 14.0 1.0 0.0 359.0 1.0 0 211 1 0.0 10.0 41.0 1.0 0.0 359.0 1.0 0 2 2 0 1 0.0 19.0 51.0 1.0 0.0 359.0 1.0 0 330 1 0.0 14.0 36.0 1.0 0.0 359.0 1.0 0 4 0 0 1 0.0 11.0 29.0 1.0 0.0 359.0 1.0 0 4 2 2 1 0.0 24.0 46.0 1.0 0.0 359.0 1.0 0 600 1 0.0 26.0 44.0 1.0 0.0 359.0 1.0 0 6 3 3 1 0.768400 0.768400 0.768400 0.768400 0.768400 0.768400 0.768400 0.768400 0.768400 0.768400 0.768400 0.768400 0.768400 0.768400 0.768400 0.768400 0.768400 0.768400 0.768400 0.768400 0.768400 0.768400 0.768400 0.768400 0.768400 0.768400 0.768400 0.768400 0.768400 0.768400 0.768400 0.768400

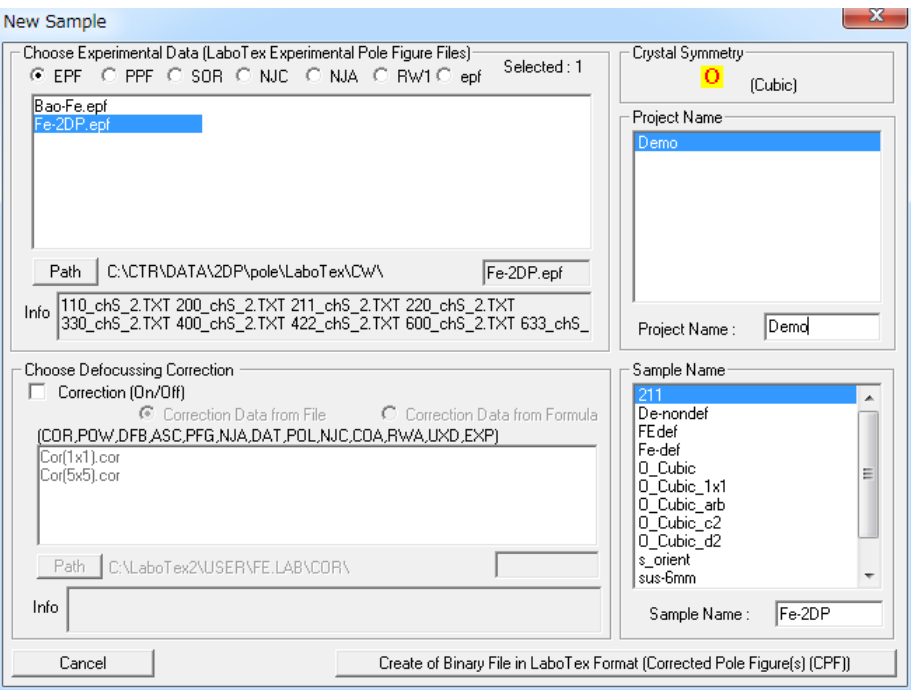

## 測定間隔 1deg->5deg で 1/4 対称 ODF 解析

Il File Edit View Calculation Analysis Modelling Help ▁▎▗▌▁▎▞▌░▎▓▌░▎▕▅▏▗▌▞▎▏██░▎░▌░▌░▎░▏░▏░▏░▏░▏░▏░▏▒▏▒▏▒▏▒▏▎▏▏▏▒▏░▏▗▎▆▎<mark>◇▏</mark>▓▏ CPF 110 200 211 220 330 400 422 600 633

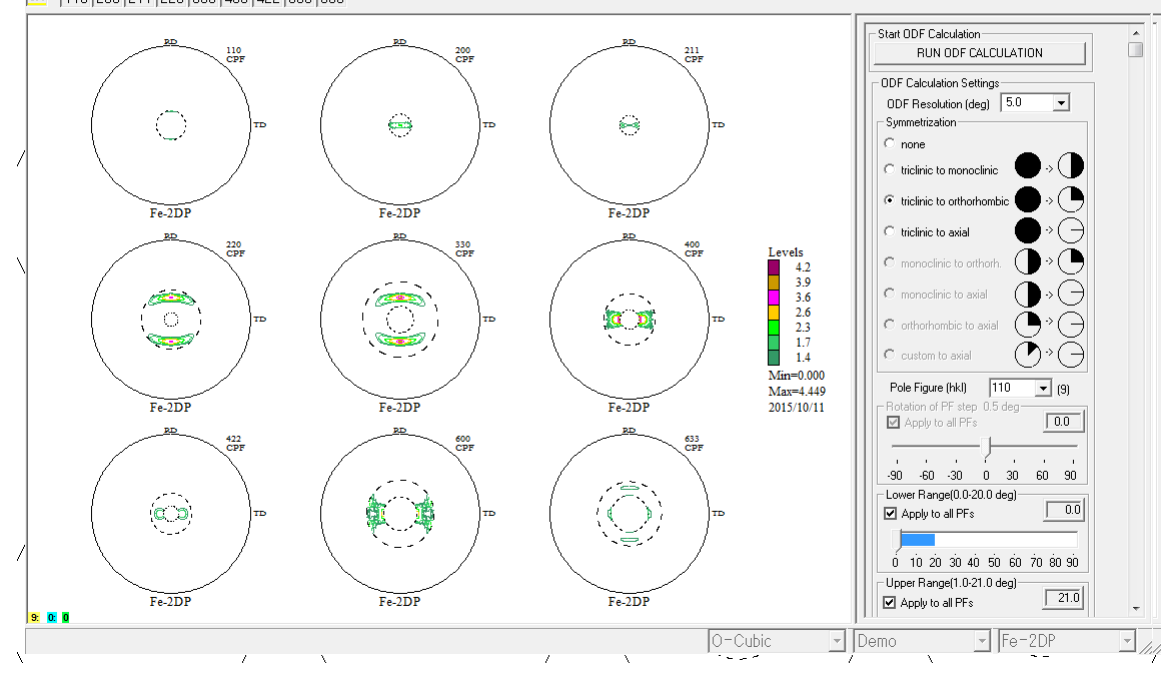

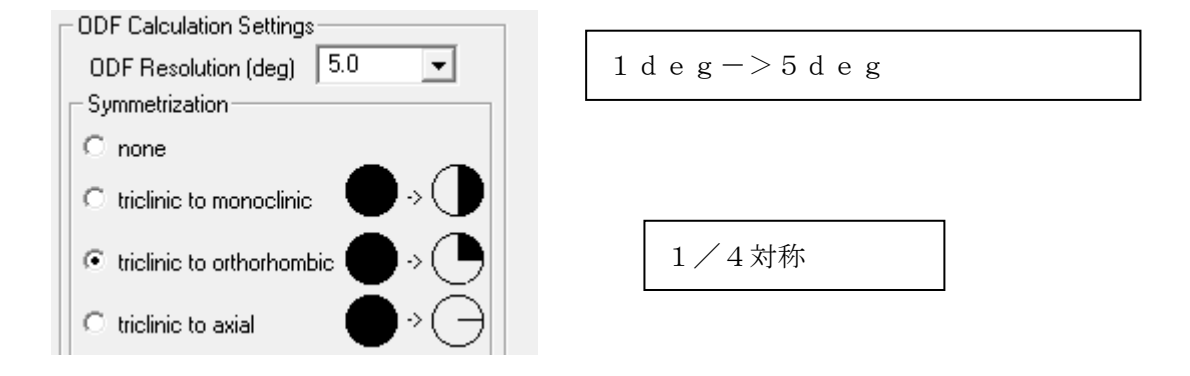

### ODF 解析における解析Error Rp%

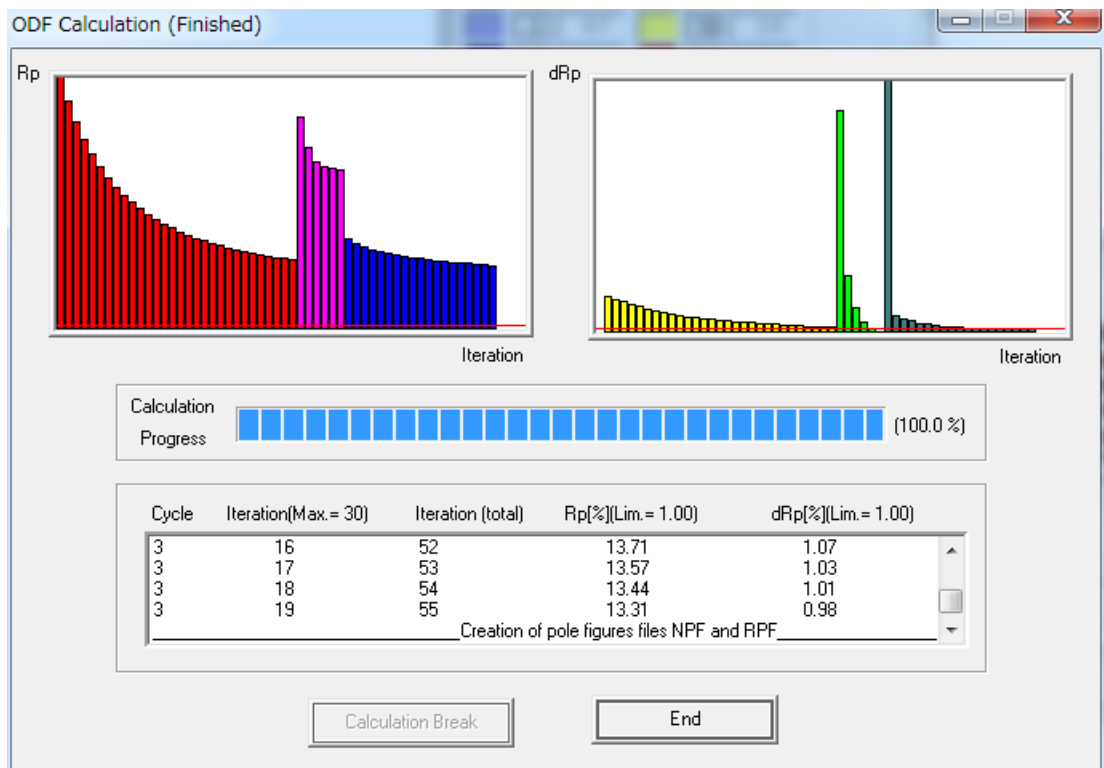

ODF 図 (ODF を Export して GPODFDisplay で表示)

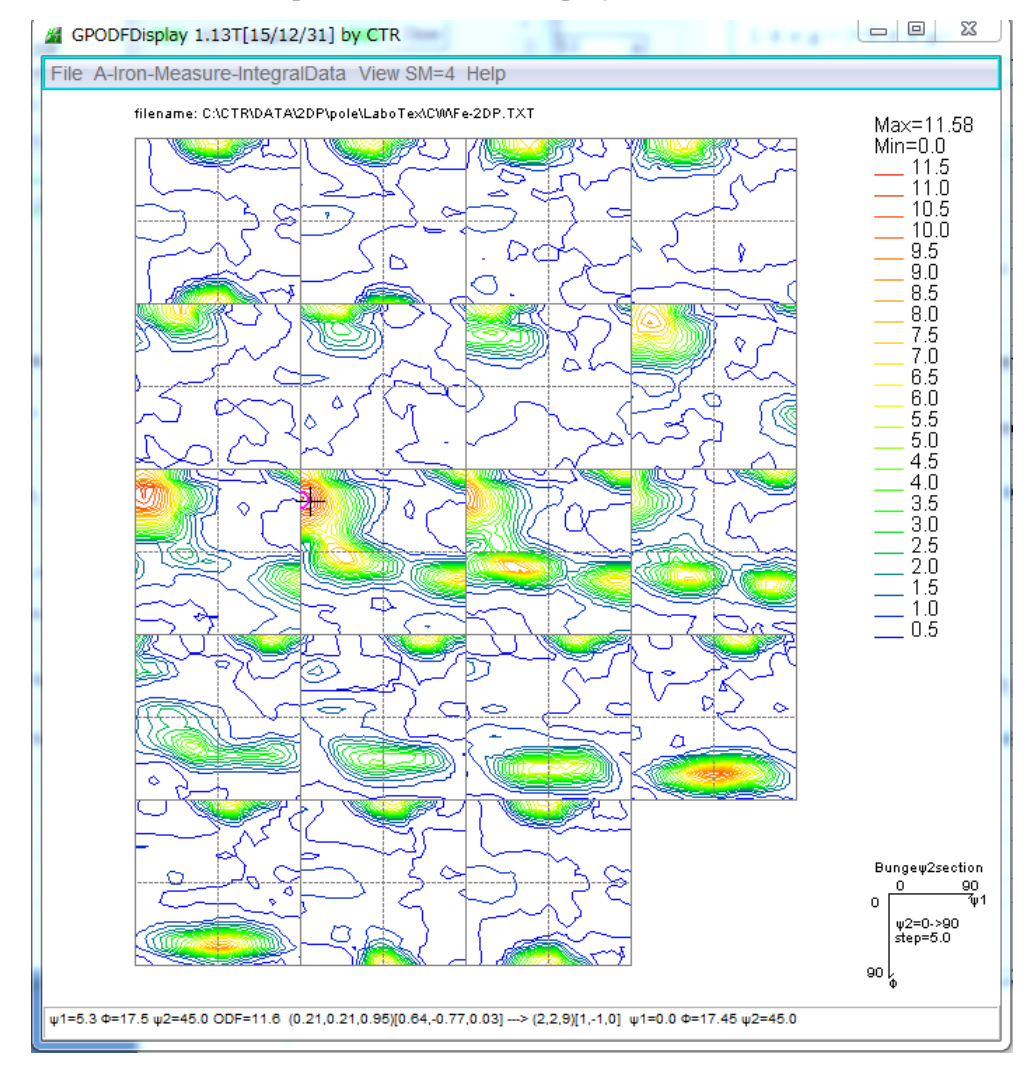

#### 2.5 極点図をExportしてRp%の細部を確認

入力極点図のデータ間隔が1degのため、間隔を1degとした後ファイル選択してください Ver2.07 以降、解析可能です。

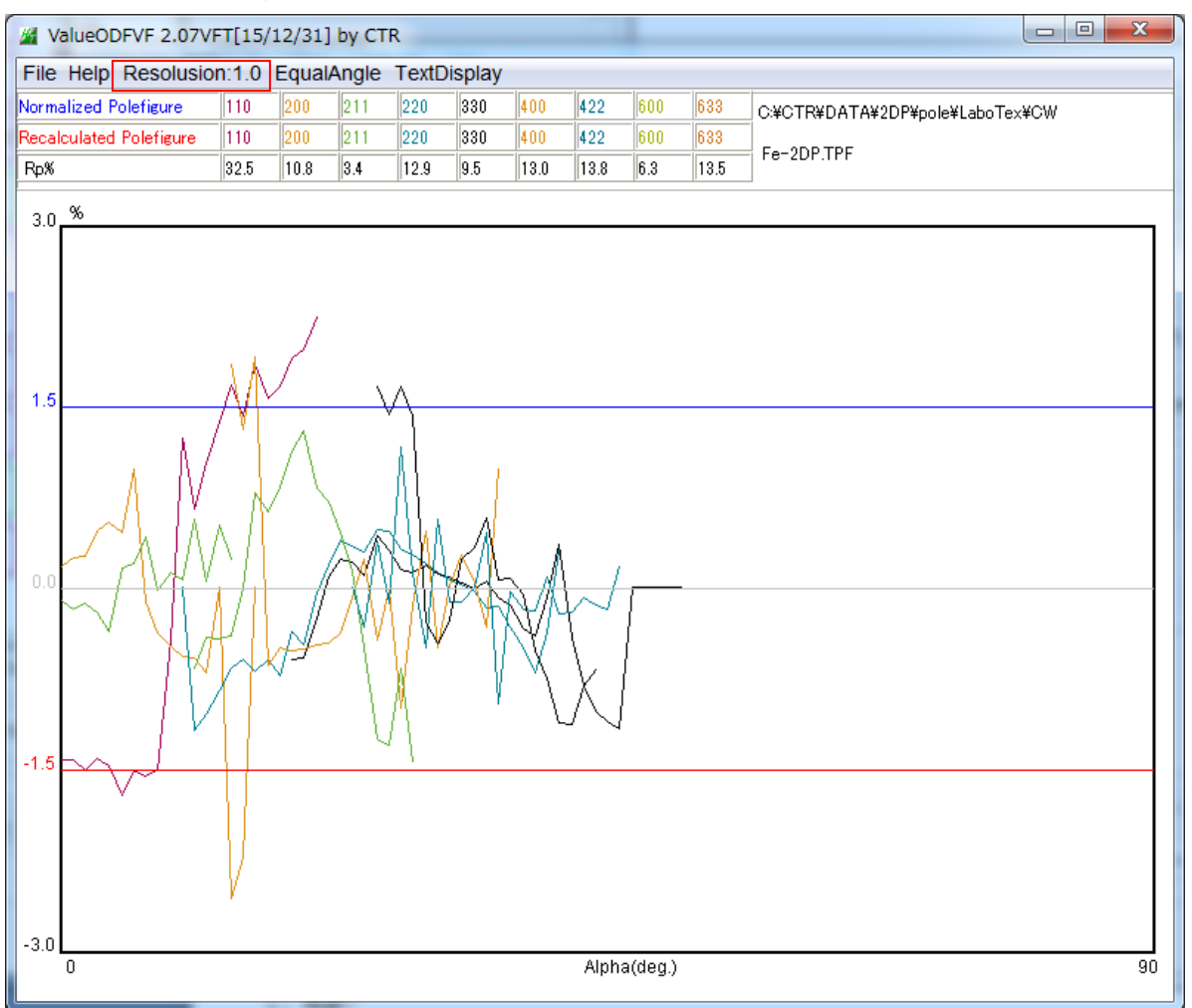

各極点図に error 要因があるようなので、defocus 補正が必要である事が分かります。

理由

Rp%は、ODFへの入力極点図とODF解析結果の再計算極点図の違いのファクターです。 ODF解析結果にはErrorは入り難い事は、LaboTex の ODF 解析時の Error

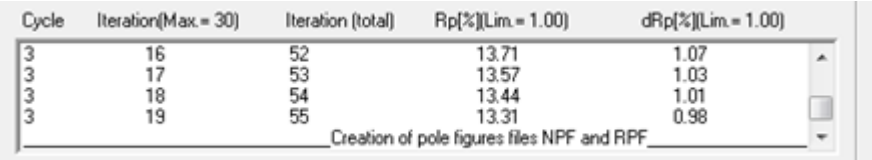

の dRp%で分かります。

Rp%が大きな値になっています、その原因が valueODFVF 結果です。